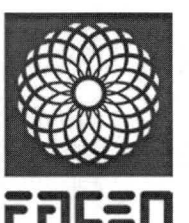

# *"POR LA CUAL SE APRUEBA LA GUÍA DE INCLUSIVIDAD PARA FACEN VIRTUAL, DE LA FACULTAD DE CIENCIAS EXACTAS Y NATURALES DE LA UNIVERSIDAD NACIONAL DE ASUNCIÓN".*

#### *RESOLUCIÓN N° 174-00-2024 (S.L12/03/2024)*

#### *VISTO Y CONSIDERANDO:*

*El memorándum N° 25/2024 de fecho 08 de marzo de 2024, expediente N.° 1188/2024 de Mesa de Entradas de la institución, presentado por el Prof. MSc. Roberto Adriano Páez Giménez, Director del Departamento de Educación a Distancia, quien eleva propuesta de Guía de Inclusividad para la FACEN VIRTUAL.*

*La necesidad de ¡mplementar una Guía de Inclusividadpara FACEN Virtual, en el marco de la implementación del Plan de Mejoras establecidas según las recomendaciones dadas en las resoluciones e informes de acreditación dadas por la ANEAES a las carreras de la modalidad de Educación a Distancia.*

#### *EL DECANO DE LA FACULTAD EN USO DE SUS ATRIBUCIONES LEGALES RESUELVE:*

- *Aprobar la Guía de Inclusividad para FACEN Virtual, de la Facultad de Ciencias Exactas y Naturales, de la Facultad de Ciencias Exactas y Naturales de la Universidad Nacional de Asunción, que se adjunta yforma parte de la presente Resolución. Art. 1*
- *Establecer que la presente resolución tiene carácter resolutivo y vigencia inmediata, comunicar y archivar. Art. 2*

*AbatíIZARÍA Í^BEL CAMPUZANO HOEHL Secretaria de la Facultad*

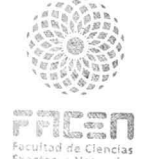

*Prof. Lie. CONSTANTIN&fí. GUEFOS KAPSAUS, MAE /Decano*

*Resolución N. ° 174-00-2024, Página 1 de 20*

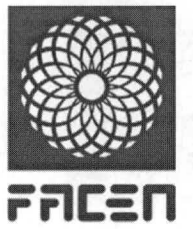

**Universidad Nacional de Asunción Facultad de Ciencias Exactas y Naturales**

# Guía de inclusividad para FACEN Virtual

1ra Edición 2024

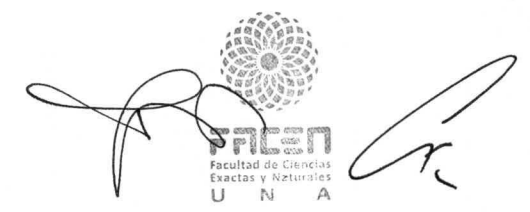

Campus Universitario *£§k.* San Lorenzo - Paraguav

*Resolución N.* ° *174-00-2024, Página 2 de 20* ultad do ncias

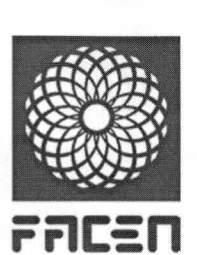

# *índice*

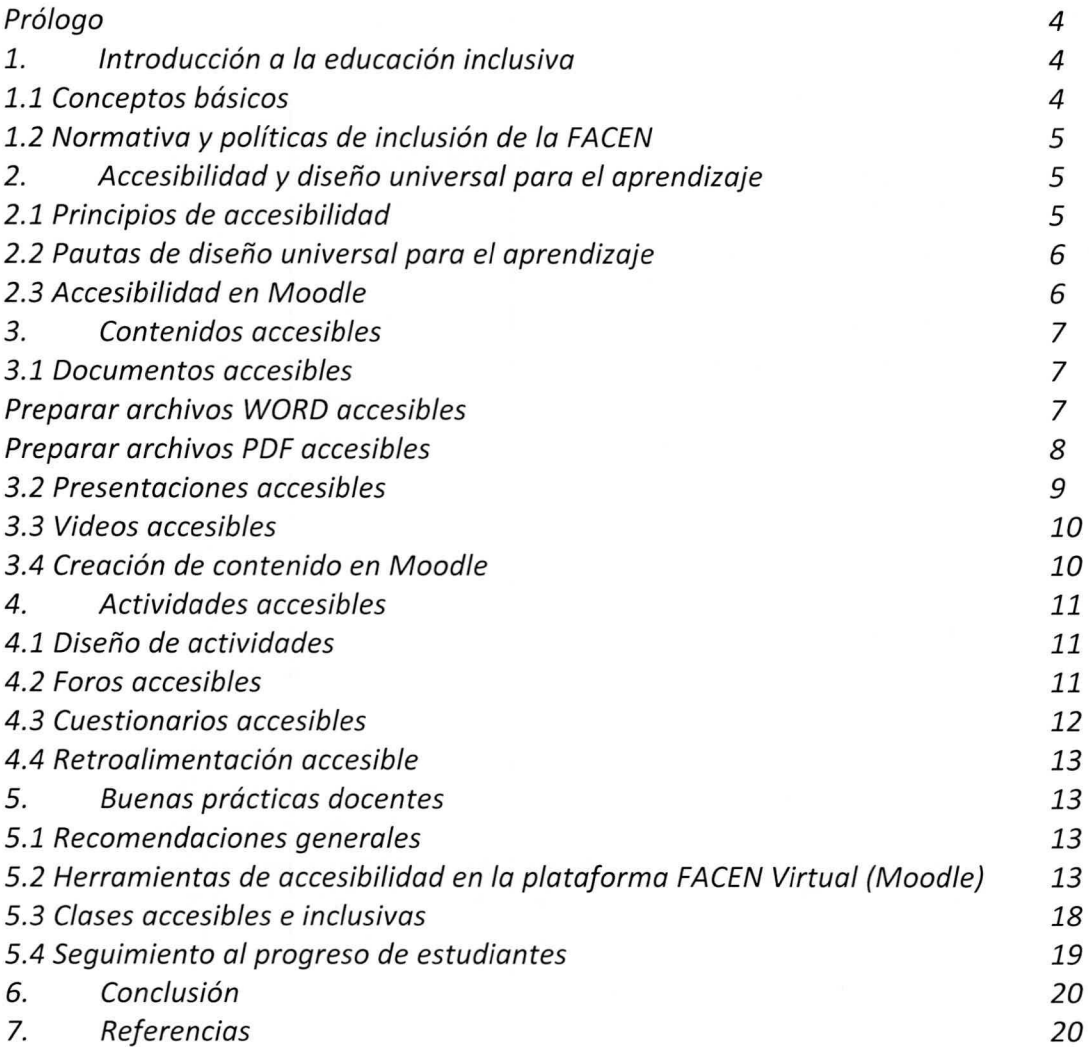

*M2* Pacultad de Cio Exectas y Natura exectes y<br><mark>U</mark> N

*Resolución N.* ° *174-00-2024, Página 3 de 20*

 $\mathcal{T}$ 

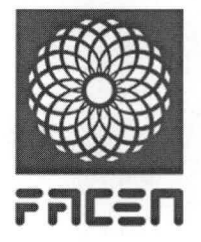

Universidad Nacional de Asunción *'{%&* Facultad de Ciencias Exactas <sup>y</sup> Naturales

#### *Prólogo*

*La educación inclusiva se basa en el principio que todas las personas, independientemente de sus condiciones o capacidades, pueden aprender juntas en las mismas aulas. Para que esto sea posible, debemos asegurar no solo el acceso igualitario, sino implementor prácticas pedagógicas flexibles que se ajusten a las necesidades de aprendizaje de cada estudiante.*

*Las Tecnologías de la Información y Comunicación (TIC) bien implementadas pueden ser grandes aliadas para alcanzar este propósito. Un aula virtual bien diseñada permite romper barreras físicas y de distancia, facilita el aprendizaje asincrónico acorde a los ritmos individuales, y potencia la autonomía de los estudiantes.*

*Sin embargo, también pueden volverse una barrera si no son utilizadas bajo el enfoque de diseño universal para el aprendizaje, que busca garantizar su uso por cualquier persona, independientemente de sus capacidades. Un aula virtual que no cumple criterios de accesibilidad puede limitar la participación activa de estudiantes con alguna discapacidad visual, auditiva o motriz.*

*Por ello, la Facultad de Ciencias Exactas y Naturales (FACEN) de la Universidad Nacional de Asunción se ha trazado la tarea de formar a su comunidad educativa en temas de educación inclusiva y creación de ambientes de aprendizaje digitales accesibles en su plataforma Moodle. Esta guía busca orientar deforma práctica tanto a docentes como a estudiantes para que puedan contribuir en este propósito.*

*Los invitamos a revisar este material y poner en uso estas recomendaciones, que sin duda mejorarán la experiencia de aprendizaje de todos en nuestra institución. Trabajandojuntos en la creación de espacios educativos más inclusivos y accesibles podemos amplificar el impacto transformador de la educación en la vida de las personas.*

#### *Introducción a la educación inclusiva*

#### *1.1 Conceptos básicos*

*La educación inclusiva pretende hacer efectivo el derecho a la educación para todos los estudiantes, especialmente aquellos excluidos o en riesgo de ser marginados. Se basa en los principios de no discriminación, igualdad de oportunidades y accesibilidad.*

*La inclusión es un proceso permanente que reconoce la diversidad de las personas y les brinda apoyos para que alcancen una educación de calidad en igualdad de condiciones. No se trata solo defacilitar el acceso, sino de eliminar barreras para la participación y el aprendizaje.*

*La UNESCO define la inclusión como "un proceso de fortalecimiento de la capacidad del sistema educativo para llegar a todos los educandos" (UNESCO 2009). En una institución inclusiva todos los estudiantes se benefician de una enseñanza adaptada a sus necesidades y se sienten valorados independientemente de sus características personales o culturales.*

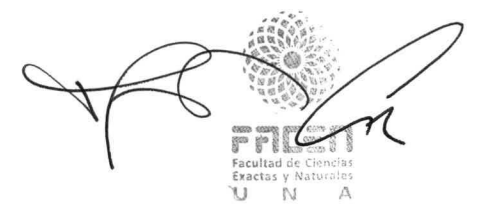

*Resolución N. ° 174-00-2024, Página 4 de 20*

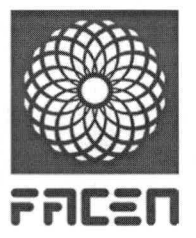

*Otro concepto importante es la accesibilidad, que se refiere a diseñar espacios, productos y servicios que puedan ser utilizados por todas las personas en condiciones de seguridad y comodidad, lo más autónoma y naturalmente posible.*

# *1.2 Normativa y políticas de inclusión de la FACEN*

*La Facultad de Ciencias Exactas y Naturales, comprometida con los derechos humanos y los marcos jurídicos que los promueven, ha asumido un compromiso público de avanzar hacia una educación superior más inclusiva.*

*Entre las disposiciones que sustentan este compromiso se encuentran:*

- *• La Convención Internacional de los Derechos de las Personas con Discapacidad.*
- *La Carta Magna del Paraguay.*
- *• Ley General de Educación.*
- *Ley 5136/13 de Educación Inclusiva.*
- *• Resolución N° 01/15 del Ministerio de Educación y Ciencias, que reglamenta el régimen defaltas y sus sanciones por incumplimiento de la Ley de Educación Inclusiva.*
- *Ley 4995/13 de Educación Superior.*

*Bajo estas normativas, el Consejo Directivo de la FACEN emitió la Resolución N° 0343-2023 que aprueba la "Política de Educación Inclusiva de la Facultad de Ciencias Exactas y Naturales de la Universidad Nacional de Asunción". Esta política, dirigida a toda la comunidad educativa, tiene como objetivo principal implementor la educación inclusiva, priorizando las necesidades y derechos de las personas con discapacidad y estudiantes con necesidades específicas de apoyo educativo. Asimismo, se estableció la "División de Educación Inclusiva" bajo la Dirección de Gestión Integral de Riesgos, a partir del año 2022, con lafunción primordial de asegurar el pleno ejercicio del derecho a la educación superior para todos.*

*Accesibilidad y diseño universal para el aprendizaje*

# *2.1 Principios de accesibilidad*

*La accesibilidad implica diseñar los entornos virtuales para que cualquiera los use independientemente de sus capacidades.*

*Para crear ambientes digitales accesibles en la educación superior, es importante considerar principios como:*

- *Perceptibilidad: Garantizar que la Información pueda ser comprendida a través de múltiples sentidos. Por ejemplo, un estudiante con discapacidad visual debería poder acceder al contenido mediante un lector de pantalla, mientras que uno con discapacidad auditiva pueda obtener la Información visualmente a través de subtítulos.*
- *• Operabilidad: Asegurar que los componentes de navegación e interfaz sean comprensibles y fáciles de manejar. Esto implica contar con botones claramente etiquetados y menús consistentes.*
- *Robustez: Garantizar la compatibilidad con diversas tecnologías asistivas necesarias para los estudiantes. Esto implica el uso de elementos estándares, como encabezados y listas, en lugar de depender exclusivamente deformatos visuales.*

**r**<br>**r**atio<br>**r** Facultad **made**<br>**m**de Exactas <sup>y</sup> *r* u

*Resolución N. ° 174-00-2024, Página 5 de 20*

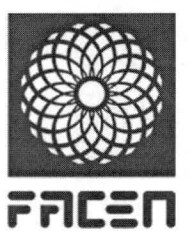

• *Facilidad de acceso: Eliminar barreras indirectas, como actitudes discriminatorias, es esencial para asegurar que todos los estudiantes disfruten de igualdad de oportunidades al acceder y participar en los entornos virtuales. Este proceso también implica reflexionar sobre aspectos como la diversidad de dispositivos utilizados por los estudiantes y sus preferencias individuales de interacción.*

*Los principios de accesibilidadson una guíafundamental para crear entornos virtuales accesibles en la educación superior. Al seguir estos principios, las instituciones educativas pueden contribuir a crear una educación más inclusiva y equitativa para todos los estudiantes.*

# *2.2 Pautas de diseño universal para el aprendizaje*

*El Diseño Universal para el Aprendizaje (DUA) consiste en crear entornos, métodos y materiales educativos apropiados para todos los estudiantes, basado en tres principios:*

- *Múltiples medios de representación: Un curso virtual accesible debe presentar la información en formatos múltiples, como texto, audio, video, infografías, etc. para que cada estudiante acceda por su canal sensorial de mayorfacilidad.*
- *Múltiples medios de expresión: Permitir a los estudiantes manifestar sus conocimientos y habilidades de formas variadas más allá de solo pruebas escritas, incluyendo proyectos multimedia, podcasts, videos, etc.*
- *• Múltiples medios de motivación: Los estudiantes tienen distintas maneras de motivarse, y la modalidad virtual presenta desafíos únicos de atención y persistencia. En este sentido, es necesario diseñar y aplicar diversas estrategias que incluyan refuerzos, retroalimentación positiva y recompensas para asegurar un impacto efectivo.*

*En la modalidad virtual es crucial seguir estas pautas del DUA para garantizar una experiencia educativa inclusiva.*

# *2.3 Accesibilidad en Moodle*

*Moodle es una plataforma de aprendizaje virtual que presenta diversas características diseñadas para garantizar su accesibilidad a usuarios con discapacidades. Entre estas características se incluyen:*

- *Personalización: Los usuarios pueden personalizar los colores de fuente y fondo de la pantalla, así como el tamaño del texto. Estafunción beneficia a usuarios, tanto docentes como estudiantes, con discapacidades visuales, como visión reducida o daltonismo.*
- *Textos alternativos: Moodle permite incluir textos alternativos para las imágenes, tablas y vínculos. Estos textos son interpretados por tecnologías asistivas, como lectores de pantalla, facilitando la comprensión del contenido multimedia para usuarios con discapacidades visuales.*
- *Navegación por teclado: La plataforma ofrece la posibilidad de navegar utilizando únicamente el teclado. Esta característica resulta útil para usuarios con discapacidades motoras.*
- *Lectores de pantalla: Moodle es compatible con los lectores de pantalla más populares, permitiendo a los usuarios con discapacidades visuales acceder al contenido sin necesidad de visualizar la pantalla.* **Í\*§** *Resolución N.* ° *174-00-2024, Página <sup>6</sup> de <sup>20</sup>*

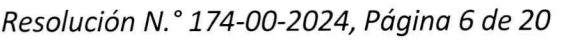

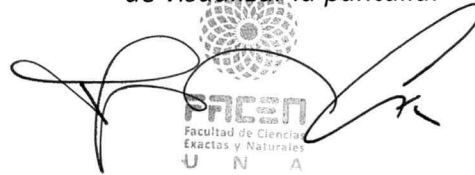

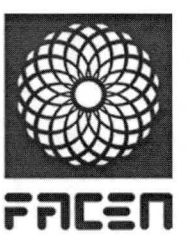

• *Diseño adaptable: La interfaz de Moodle se ajusta a diferentes dispositivos y tamaños de pantalla, posibilitando que los usuarios utilicen la plataforma desde cualquier dispositivo, independientemente de su tamaño o resolución.*

*En línea con su Política de Educación Inclusiva, la FACEN se compromete a asegurar la participación equitativa, no discriminatoria y flexible de todos los estudiantes, respetando la diversidad. El aula virtual alojada en Moodle no debería constituir una barrera para el aprendizaje, sino más bien un facilitador pedagógico con condiciones técnicas y metodológicas adecuadas para la población diversa de nuestra institución.*

*Corresponde a los docentes promover el uso de las herramientas de accesibilidad en Moodle y aplicar los lineamientos de accesibilidad y el Diseño Universal para el Aprendizaje (DUA) al desarrollar sus cursos virtuales.*

# *3. Contenidos accesibles*

# *3.1 Documentos accesibles*

#### *Preparar archivos WORD accesibles*

*Microsoft Word es un procesador de textos ampliamente utilizado en entornos educativos, tanto por docentes como por estudiantes.*

*Al preparar documentos para el aula virtual, es importante crearlos siguiendo pautas de accesibilidad para que puedan ser leídos fácilmente por cualquier estudiante, independiente de sus capacidades.*

# *Consejos:*

- *Utiliza al menos tamaño de letra 12 parafacilitar la lectura, especialmente para personas con visión reducida o que utilizan lectores de pantalla.*
- *Evita el uso excesivo de mayúsculas, ya que dificulta la lectura, sobre todo para personas*  $\bullet$ *con discapacidades visuales.*
- *Asegúrate de un contraste óptimo entre el texto y el fondo para mejorar la lectura tanto para personas con visión reducida como con discapacidades visuales.*
- *Proporciona texto alternativo a imágenes, tablas y gráficos para que personas con*  $\bullet$ *discapacidades visuales puedan comprenderlos.*
- *Estructura el documento con encabezados y pies de página para facilitar la navegación,*  $\bullet$ *especialmente para personas con discapacidades visuales o cognitivas.*
- *Aplica estilos para una lectura y navegación más sencillas, especialmente para personas*  $\bullet$ *con discapacidades visuales.*
- *Adapta el lenguaje al público objetivo para mayor comprensión y accesibilidad.*
- *Emplea las herramientas de Word para corregir errores ortográficos, gramaticales y*  $\bullet$ *mejorar la legibilidad.*
- $\bullet$ *Usa fuentes sans serif como Aria!, Calibri o Verdana, facilitan la lectura, especialmente para personas con deficiencia visual o dislexia.*
- *Utiliza interlineado 1,15 y un espaciado anterior de 6 puntos para simplificar la lectura y dividir el material en secciones.*
- *Evita incluir múltiples espacios usando la tecla "Intro", en su lugar, aplica el espaciado adecuado para evitar confundir a usuarios con lectores de pantalla.*

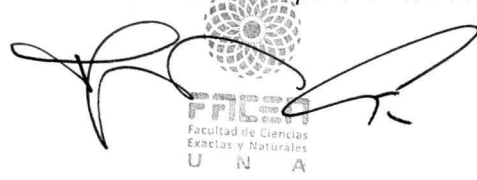

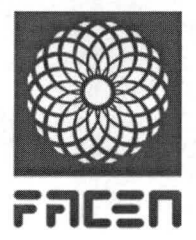

- *Usa palabras descriptivas en lugar de la URL completa como texto de hipervínculo para facilitar la comprensión de los usuarios que utilizan lectores de pantalla. Escribe el texto o la palabra que mejor describa el propósito o contenido del destino.*
- *Evita descripciones como "haga clic aquí", ya que dificultan la navegación para usuarios con lectores de pantalla o teclado.*
- *Asegúrate de que los enlaces externos sean accesibles antes de recomendarlos.*
- *Evita depender únicamente del color para transmitir información, considera a personas con daltonismo.*
- *Utiliza filas de encabezado para mejorar la navegación con lectores de pantalla en las tablas.*
- *Preferible evitar cuadros de texto para mejorar la accesibilidad.*
- *• Realiza pruebas con lectores de pantalla y, en lo posible, involucra a personas con discapacidad en el proceso.*

*Siguiendo estas recomendaciones, podrá generar documentos en Word que sean accesibles para todos los usuarios. Para ello, puede utilizar la Guía para crear documentos accesibles con Microsoft Word.*

#### *Preparar archivos PDF accesibles*

*El formato PDF es ampliamente utilizado en entornos educativos, ofreciendo una manera conveniente de compartir información. Asegurarse de que estos archivos sean accesibles es fundamental para garantizar que todos los estudiantes puedan acceder a la información sin dificultades.*

*Adobe Acrobat Pro es una aplicación de creación y edición de archivos PDF que puede utilizarse para crear documentos accesibles para todos los usuarios.*

*Los consejos de accesibilidad proporcionados a continuación son aplicables a las versiones de Adobe Acrobat Pro para Windows y Mac; sin embargo, las funciones pueden variar según la versión del programa y del sistema operativo.*

#### *Consejos:*

- *Antes de convertir el documento de Word a PDF, asegúrate de que esté adaptado paraser accesible.*
- *Agrega un título y un autor al documento de Word.*
- *Al exportar a PDF desde Microsoft Word, asegúrate de seleccionar "Guardar como PDF", verificar en "Opciones" que esté seleccionada la característica "Etiquetas de la estructura del documento para accesibilidad" y luego hacer clic en "Aceptar" para guardar el archivo correctamente.*
- *Verifica si las imágenes, tablas y gráficos esenciales tienen texto alternativo. Si carecen de descripción o esta contiene errores, edítalos para permitir que las personas con discapacidades visuales comprendan el contenido. Marque los elementos visuales no esenciales como decorativos.*

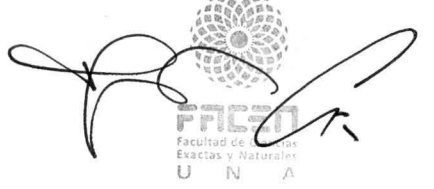

*Resolución N. ° 174-00-2024, Página 8 de 20*

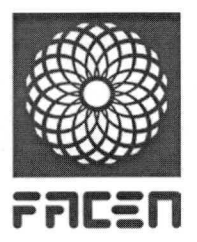

- *Comprueba las etiquetas manualmente en el panel de etiquetas y edítalas si es necesario, parafacilitar la navegación, especialmente para lectores de pantalla.*
- *Verifica el orden de lectura. Esto garantiza que el lector de pantalla siga la secuencia adecuada al leer el documento en voz alta.*
- *• Utiliza las herramientas disponibles para evaluar y mejorar la accesibilidad del documento PDF, corrigiendo errores y mejorando su comprensión. Abre el archivo con Adobe Acrobat PRO, selecciona la opción "Accesibilidad" y, en el cuadro de diálogo, haz clic en "Aceptar" para Iniciar la verificación.*
- *Realiza pruebas con personas que utilicen lectores de pantalla u otras tecnologías de asistencia para asegurar la accesibilidad del documento.*

*Siguiendo estos principios, podrás generar archivos PDF que sean accesibles para todos los usuarios. Para obtener más detalles sobre la creación de PDF accesibles, se puede consultar la Guía para crear documentos accesibles enformato PDF.*

#### *3.2 Presentaciones accesibles*

*Microsoft PowerPoint es una herramienta versátil para la creación de presentaciones queforma parte de Office 365. Las presentaciones accesibles son las que pueden utilizar los estudiantes. Independientemente de sus discapacldades.*

*Estos consejos de accesibilidadson aplicables tanto a las versiones de escritorio como a la versión web de PowerPoint, aunque algunas funciones pueden variar según la versión específica y el sistema operativo.*

#### *Consejos:*

- *Considera tu audiencia objetivo y utiliza un lenguaje claro con frases comprensibles.*
- *Incluye solo la información esencial; divide el contenido en diapositivas separadas si es necesario.*
- *Utiliza elementos visuales para comunicar; agrega texto alternativo a imágenes y proporciona transcripciones o subtítulos para videos. Marca elementos visuales no esenciales como decorativos.*
- *Estructura el texto con listas integradas para facilitar la navegación con lectores de pantalla.*
- *Ajusta el tamaño de lafuente para garantizar la legibilidad; opta porfuentes sans serif y un grosor medio para mejorar la accesibilidad.*
- *Utiliza valores adecuados para el espaciado entre líneas y párrafos.*  $\bullet$
- *Aprovecha el panel de selección para organizar el contenido en un orden de lectura lógico.*  $\bullet$
- *Emplea texto descriptivo en lugar de direcciones web completas para los hipervínculos.*
- *Verifica el contraste de color; no dependas solo del color para comunicar información.*
- *Utiliza lafunción de comprobación de accesibilidad integrada en PowerPoint.*  $\bullet$
- *Si realizarás una presentación en directo, proporciona una copia descargadle y editable de las diapositivas accesibles antes de la presentación.*

*Para detalles sobre cómo implementor estos consejos, consulta la Guía para crear presentaciones accesibles.*

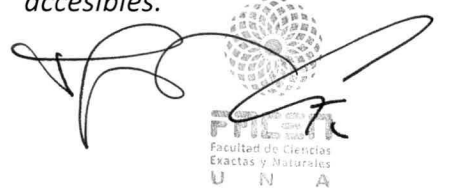

*Resolución N.* ° *174-00-2024, Página 9 de 20*

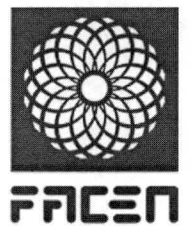

# *3.3 Videos accesibles*

*Crear videos accesibles implica el uso de diversas técnicas y programas de software, cuyos pasos y procesos pueden variar según el programa y sistema operativo utilizados. En este apartado, nos enfocaremos en el uso de YouTube. Los consejos de accesibilidad a continuación se centran en la preparación de videos para personas con discapacidad visual y auditiva, beneficiando también a otros usuarios que prefieran silenciar el audio o utilizar subtítulos.*

# *Consejos:*

- *Genera subtítulos sincronizados en el idioma del video mediante lafunción integrada de YouTube u otra herramienta de subtitulado. Revisa los subtítulos automáticos antes de publicar el video, editando frases incorrectas y, en lo posible, ubica los subtítulos en la parte inferior con fuente Sans Serif, tamaño mínimo de 18 puntos, confondo opaco.*
- *• Busca el equilibrio entre la pista de voz, la música y el sonido de fondo para mejorar la experiencia auditiva, especialmente para usuarios con pérdida auditiva.*
- *Si el video es visualmente rico pero carece de voz en off, graba una locución adicional que describa personajes, vestuario, gestos y elementos visuales claves. Inserta las audiodescripciones en pausas del diálogo, sincronizadas con el video.*
- *Extrae los subtítulos editados y conviértelos a documento texto para crear la transcripción. Brinda acceso al archivo de transcripción del video parafacilitar la comprensión a usuarios con discapacidad auditiva y discapacidad visual.*
- *Evita utilizar imágenes parpadeantes ya que pueden provocar convulsiones en algunos usuarios y distracciones en otros.*
- *Para una mayor accesibilidad, es recomendable contar con una versión del video donde un intérprete haga la interpretación simultánea del contenido al lenguaje de señas local.*
- *Prueba el video con personas con discapacidad para corregir problemas antes de la publicación.*

*Para conocer los detalles sobre cómo aplicar estos consejos, consulta la Guía para crear vídeos accesibles.*

# *3.4 Creación de contenido en Moodle*

*La creación de contenido educativo accesible en Moodle es importante para garantizar que todos los estudiantes puedan acceder y participar en el aprendizaje.*

*A continuación se presentan algunos consejos para mejorar la accesibilidad al crear contenido en Moodle.*

# *Consejos:*

- *• Las imágenes y tablas, siendo elementos multimedia, pueden representar un desafío para personas con discapacidad visual. Para facilitar la comprensión de dicho contenido, es esencial que incorpores textos alternativos o emplees etiquetas alt. Estas últimas son atributos específicos insertados dentro del código HTML.*
- *Utiliza el editor de texto Atto de Moodle para aplicar formatos como encabezados, párrafos y listas a tus contenidos, y agregar textos alternativos a imágenes y tablas.*
- *Para los audios y videos, asegúrate de proporcionar archivos de texto con la transcripción literal derf^\$ diálogos. También puedes incluir descripciones detalladas de los elementos visuales relevantes que se presentan.*

r si Facultad c'i Exactas v **u**

*Resolución N. ° 174-00-2024, Página 10 de 20*

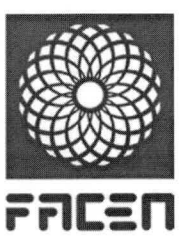

- *Colores de alto contraste: Se recomienda configurar los colores de texto e interfaz de Moodle para que cumplan un ratio de contraste mínimo de 4.5:1.*
- *Te recomendamos configurar los colores de texto e interfaz de Moodle para que cumplan con un ratio de contraste mínimo de 4.5:1.*
- *Utiliza la revisión automática de Moodle que ofrece el editorAttopara detectar problemas de accesibilidad en los contenidos y actividades.*
- *Recuerda que los PDF que subas a Moodle deben provenir de documentos previamente revisados con etiquetas estructurales para lectura con voz, especialmente importante para las personas con discapacidad visual.*

*La creación de contenido educativo accesible es una responsabilidad de todos los docentes. Al seguirlas recomendaciones de este apartado, los docentes pueden crear contenido educativo que sea accesible para todos los estudiantes.*

# *4. Actividades accesibles*

# *4.1 Diseño de actividades*

*Siguiendo los lineamientos de la Política de Educación Inclusiva de la FACEN, al diseñar las actividades académicas en FACEN Virtual los docentes deben:*

- *Plantear objetivos, métodos y evaluacionesflexibles que permitan ajustes razonables para los estudiantes según sus necesidades.*
- *Evitar barreras comunicativas, actitudinales o metodológicas que limiten posibilidades de aprendizaje.*
- *• Fomentar el respeto, la colaboración y valoración de las diferencias en los espacios de trabajo grupal.*

*Moodle brinda la posibilidad de crear diversas actividades, como Tareas, Talleres y Lecciones, que permiten a los estudiantes realizar entregas en varios formatos, no limitándose únicamente a archivos de texto. Además, ofrece la opción de reintentos. Al configurar estas herramientas, te recomendamos activar aquellas que fomenten la flexibilidad e inclusión. El objetivo es impulsar la expresión del aprendizaje a través de una variedad de formatos, siguiendo el principio del Diseño Universal para el Aprendizaje, que destaca la importancia de diversificar los medios de acción y expresión.*

# *4.2 Foros accesibles*

*Los foros virtuales son excelentes espacios de aprendizaje colaborativo. Para favorecer una participación accesible e inclusiva en estas actividades se recomienda a los docentes:*

- *Establecer reglas de netiqueta donde se promueva el respeto y la empatia.*
- *Permitir múltiples opciones de comunicación como audio, video o texto. Esto permitirá a los estudiantes con discapacidades comunicarse de forma que mejor se adapte a sus necesidades.*
- *Flexibilizar los plazos de entregafrente a situaciones especiales.*

*El editor ATTO es una buena opción para mejorar la accesibilidad de los foros en Moodle. Este editor ofrece una serie de características que pueden ayudar a las personas con discapacidades a participar en los foros deforma más efectiva.*

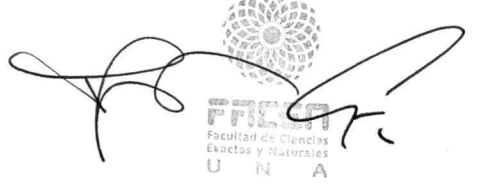

*Resolución N. ° 174-00-2024, Página 11 de 20*

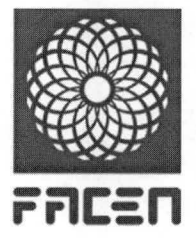

# *Algunas recomendaciones para utilizar el editor ATTO en losforos:*

- *Configure las opciones de accesibilidad en la creación delforo.*
- *Indique a los estudiantes que pueden utilizar las herramientas de accesibilidad del editor ATTO. Esto ayudará a los estudiantes a conocer las características del editor y cómo utilizarlos.*

# *Herramientas de accesibilidad del editor ATTO:*

- *Permite agregar texto alternativo para proporcionar información sobre el contenido de una imagen o tabla a las personas con discapacidad visual.*
- *Ofrece la posibilidad deformatear el texto, facilitando la comprensión del contenido. Por ejemplo, los docentes pueden emplear encabezados para organizar el contenido textual o listas para presentar información de manera clara y concisa.*
- *Posee una función de revisión automática de accesibilidad que facilita la detección de posibles problemas en el contenido en términos de accesibilidad.*

*Siguiendo estas orientaciones, los docentes pueden ayudar a crear foros virtuales accesibles e inclusivos para todos los estudiantes.*

# *4.3 Cuestionarios accesibles*

*Los cuestionarios constituyen una herramienta muy útil para la evaluación del aprendizaje en los cursos virtuales. Moodle permite crear pruebas con diversos tipos de preguntas automatizables y opciones de configuración para gestionar sufuncionamiento.*

# *Algunas acciones recomendadas son:*

- *Agregar descripciones utilizando el editor de texto Atto para explicar detalladamente el caso o datos que se presentan en una pregunta.*
- *• Configurar retroalimentación para respuestas incorrectas, de modo que el sistema provea pistas sobre cómo mejorar la solución.*
- *• Permitir varios intentos, en caso de que algún estudiante requiera este tipo de ajuste razonable.*

*Es importante que al diseñar un cuestionario el docente active aquellas características que promueven la Inclusión, flexibilidad y accesibilidad, para evitar que se conviertan en una barrera para el aprendizaje, especialmente de estudiantes con alguna discapacidad.*

# *4.4 Retroalimentación accesible*

*Para que los comentarios y devoluciones a los trabajo de los estudiantes sean realmente accesibles e inclusivos, se recomienda a los docentes:*

- *Adaptar elformato de la retroalimentación a las necesidades particulares del estudiante, ya sea mediante texto, audio o video. Esto permite que cada estudiante acceda por su canal sensorial de mayorfacilidad.*
- *• Ser claros, precisos y organizados al comunicar áreas de mejora, falencias o recomendaciones a los estudiantes. Hay que evitar retroalimentación vaga, confusa o desordenada.*
- *• Tener en cuenta necesidades específicas antes de establecer un plazo límite de entrega para ajustes o correcciones. Siempre debe consultarse y flexibilizarse este tipo defechas.*

*Resolución N. ° 174-00-2024, Página 12 de 20*

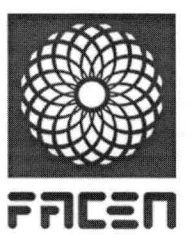

• *Asegurar que la retroalimentación entregada mediante comentarios en documentos compartidos, rúbricas de evaluación u otros medios en Moodlesean totalmente accesibles para lectores de pantalla.*

*La retroalimentación a las actividades realizadas por los estudiantes constituye una parte esencial del proceso educativo, y cuando se gestiona de manera efectiva, fomenta un aprendizaje significativo.*

#### *5. Buenas prácticas docentes*

#### *5.1 Recomendaciones generales*

*En pos defomentar un entorno educativo inclusivo en FACEN Virtual, se presentan las siguientes recomendaciones generales:*

- *Verifica que los contenidos, actividades y evaluaciones en el aula virtual sean accesibles mediante las herramientas y guías disponibles.*
- *• Promueve la empatia, la solidaridad y el respeto a la diversidad como valores fundamentales para una convivencia armoniosa.*
- *• Opta por un diseño universal que acoge diversas capacidades y realidades, eliminando la necesidad de generar adaptaciones especiales para grupos específicos.*

*En la FACEN, estamos comprometidos con la creación de un entorno educativo inclusivo. A través de la colaboración y el compromiso de los miembros de esta institución educativa, podemos garantizar que todos los estudiantes tengan la oportunidad de aprender y desarrollar al máximo de sus capacidades.*

# *5.2 Herramientas de accesibilidad en la plataforma FACEN Virtual (Moodle)*

*Dentro de FACEN Virtual, se destaca un bloque altamente visible quefacilita el acceso a personas con diversidad, como problemas de visión o alteraciones visuales. Ubicado en la esquina superior derecha, este bloque permite a los usuarios personalizar el entorno virtual según sus necesidades visuales. Ofrece compatibilidad con ajustes como el cambio de tamaño de texto, la combinación de colores, el contraste del texto y la barra de herramientas para navegadores ATbar.*

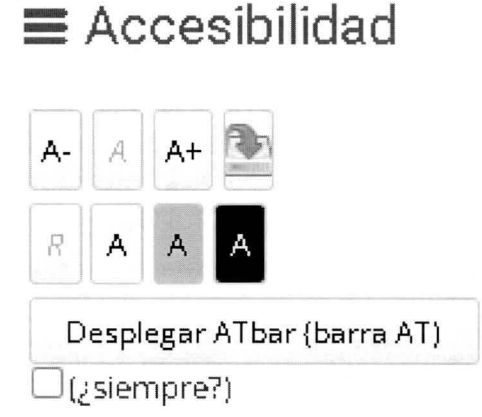

*La funcionalidad del bloque se divide en 2 áreas: Funciones nativas y aquellas funciones proporcionadas por la ATbar.*

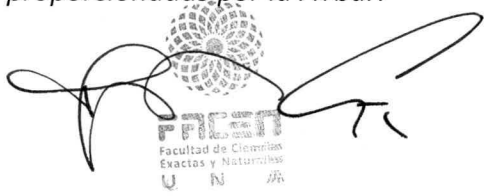

*Resolución N.° 174-00-2024, Página 13 de 20*

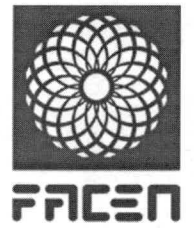

Universidad Nacional de Asunción **FACULTICO FACULTA Facultad de Ciencias Exactas y Naturales** 

#### *Fundones Nativas*

*\*. bar **@ji**

**'rrlf:** \

 $\frac{abc}{2}$ 

 $\Box$ 

ultad ! ctas <sup>y</sup> Fací Exa u

*Hay 8 botones en el bloque mismo. Los 3 botones en lofila superior muestran una A que controla el tamaño del texto:*

- *• El hacer clic en disminuirá el tamaño del texto.*
- *• El hacer clic en aumentará el tamaño del texto.*
- *• El hacer clic en tamaño del texto, esto será borrado. reiniciará el tamaño del texto. SI guardaste las configuraciones para el*

*Para guardar los estilos cambiados por el bloque, haz clic en el botónfinal de lafila superior. Una vez que hayas alterado el tamaño del texto o el esquema de colores, el botón se activará y*

**<sup>I</sup>**\_\_\_\_ **<sup>I</sup>** *mostrará una flecha en color azul. Cuando esté activo, haz clic en configuraciones. Una vez guardadas, las configuraciones persistirán entre páginas aunque salgas del sitio. para guardar las*

*Lafila inferior contiene 4 botones, cada uno se muestra en un color diferente.*

*A Al hacer clic en cualquiera de estos botones se aplicará ese esquema de colores a la página. El botón del extremo izquierdo restablecerá los ajustes por defecto y borrará cualquier configuración de colores guardada.*

*Las configuraciones elegidas por el usuario se guardan, lo que les permite disfrutar de una experiencia personalizada y accesible durante todo el curso.*

*La integración de ATBar amplía significativamente las opciones de personalización en FACEN Virtual. Diseñado para los navegadores más utilizados, ATBar ofrece una solución fácil para adaptar la experiencia de visualización e interacción en el campus virtual. Permite realizar acciones como ajustar el tamaño de las fuentes, utilizar superposiciones de color, facilitar la lectura y acceder a un diccionario, beneficiando a personas con diversas necesidades, desde baja visión hasta dislexia.*

*En la parte inferior del bloque, encontrará un botón titulado "Desplegar ATBar" y una casilla de verificación etiquetada (¿siempre?).*

*Al hacer clic en el botón, se activará ATbar, que cuenta con diversas funciones avanzadas de accesibilidad, incluyendo la capacidad de cambiar los estilos de página, convertir texto a voz y realizar búsquedas en el diccionario.*

*Es importante tener en cuenta que, al modificar los estilos con ATbar, los cambios no se mantendrán entre páginas como sucede con las funciones nativas, y actualmente no es posible guardarlos. Sin embargo, al marcar la casilla de verificación (¿siempre?), ATbar se cargará automáticamente cada vez que visite una página que contenga el bloque de Accesibilidad.*

**7** *Resolución N. ° 174-00-2024, Página <sup>14</sup> de <sup>20</sup>*

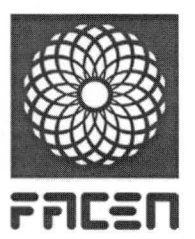

*A continuación, se detallan las instrucciones para cadafunción:*

- *Corregir el complemento web: Esta función se utiliza para reportar y solucionar problemas de accesibilidad web.* **W**
	-

*<sup>I</sup>éMI Lupas: Esta herramienta permite aumentar <sup>o</sup> disminuir el tamaño del texto. Si el cambio de tamaño hace que el sitio sea ilegible, se puede utilizar lafunción de zoom del navegador para ajustar tanto el texto como la imagen.*

- T *Fuente: Se utiliza para cambiar la fuente y el espaciado de línea. Permite elegir un tipo diferente defuente y ajustar el interlineado.*
- *Corrector ortográfico: Al seleccionar este botón mientras escribes en formato de texto sin formato, recibirás sugerencias de corrección ortográfica. Desactiva el corrector seleccionando el botón nuevamente.*
- $\Box$ *Diccionario: Después de resaltar una palabra en la página web, al seleccionar este botón, aparecerá una definición.*
	- 国位 *Síntesis de voz: Activa este botón para que el texto resaltado se lea en voz alta. Debes resaltar una parte del texto antes de seleccionar el botón Text-to-Speech para que solo se lea esa sección. Espera a que termine antes de resaltar una nueva sección de texto.*
- cla *AlType: Ofrece la predicción de palabras y funciona con la mayoría de las formas de edición de texto sin formato. Selecciona el botón de menú y comienza a escribir. Espera un segundo para que aparezca la lista de palabras después de las primeras letras. Permite a los usuarios terminar la palabra o elegir otra.*
- **L\*J** *Estilos: Utiliza este botón para cambiar la apariencia, modificar el color de la barra de herramientas ATbar, cambiar los colores de la página web o elegir estilos de página prefabricados.*
- LU *Superposición: Selecciona este botón para proporcionar un tinte de color en toda la página web. Puedes elegir entre varios colores, como crema, rosa, azul pálido y verde pálido. Los botones activan y desactivan la superposición de colores, y el botón principal oculta los botones y restaura el sitio web a su color original.*
- **L^J** *original. Retomo: Selecciona el menú de retorno si deseas restaurar la página web a su estilo*
	- \* *Cerrar: Selecciona cerrar para salir de ATbar.*

*Es importante destacar que FACEN Virtual cuenta con recursos mejorados de accesibilidad. A continuación, exploraremos dj)^ herramientas diseñadas para verificar el cumplimiento de los criterio accesibilidad nuestros contenidos:*

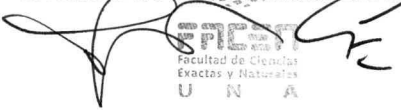

*Resolución N. ° 174-00-2024, Página 15 de 20*

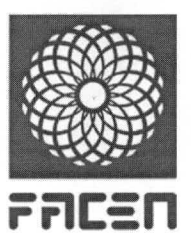

- *Comprobador de accesibilidad (incluida en el editor Atto).*
- *Ayudante del lector de pantalla (incluida en el editor Atto).*

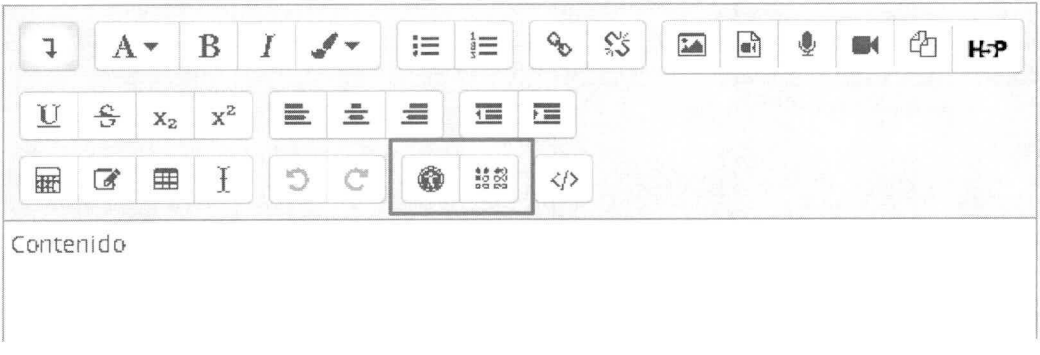

#### *Comprobador de accesibilidad*

*Una de las herramientas útiles de Moodle parafacilitar la creación de contenidos accesibles es el comprobador de accesibilidad integrado en su editor de texto Atto. Este comprobador se encuentra en una sección de botones dentro del editor.*

#### *Cómo utilizar el comprobador de accesibilidad*

*Al emplear el comprobador de accesibilidad de Moodle, es fundamental tener en cuenta que solo funciona en las cajas de edición de texto propias de las actividades nativas de Moodle. Esto abarca diversas situaciones, como los mensajes en los foros, las instrucciones en cuestionarios o la información en libros o páginas de Moodle.*

*Sin embargo, no es compatible con otros elementos, como actividades H5P, paquetes SCORM o vídeos. Por lo tanto, al incluir estos elementos, es necesario asegurarse de que estén bien diseñados.*

# *Paso 1: Utiliza el botón comprobaciones de accesibilidad*

Ingresa a la caja de edición en la que deseas realizar una comprobación de accesibilidad y haz clic *en el botón de comprobador de accesibilidad.*

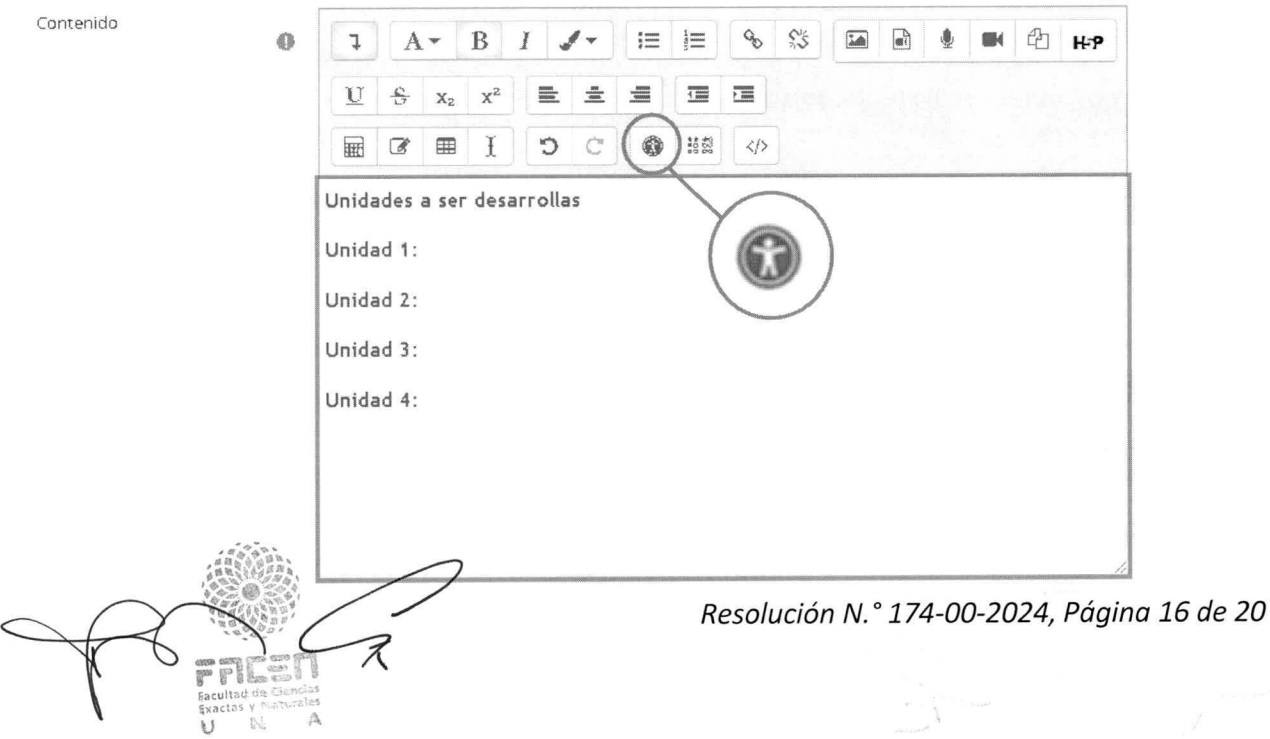

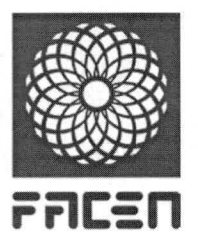

# *Paso 2: Realiza la comprobación y corrige errores*

*En caso de detectar algún error, se presentará un listado que detalla los problemas de accesibilidad identificados. Junto con su descripción y consejos, encontrarás enlaces que te dirigirán a los elementos específicos que requieren atención.*

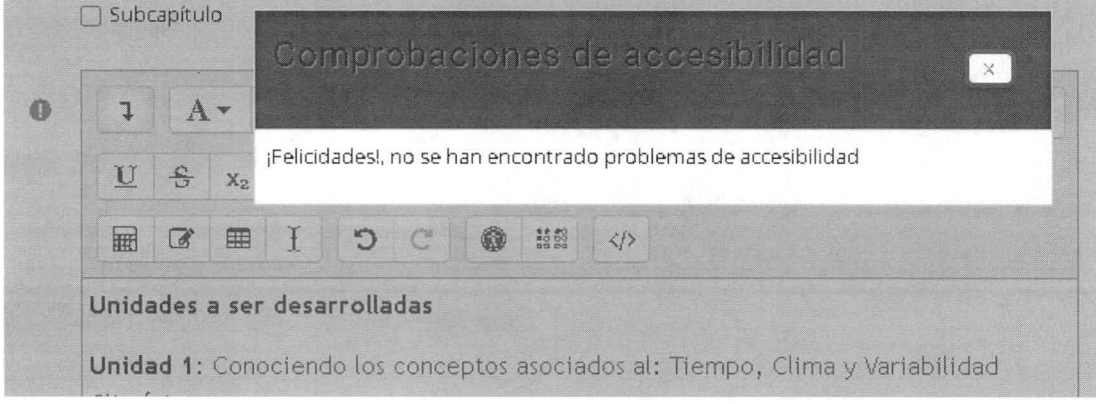

#### *Ayudante de lector de pantalla*

Contenido

*El "Ayudante de Lector de Pantalla" es otra herramienta incorporada en el editorAtto de Moodle. Por lo tanto, se puede utilizar en exactamente los mismos contextos que el Comprobador de Accesibilidad (actividades nativas de Moodle).*

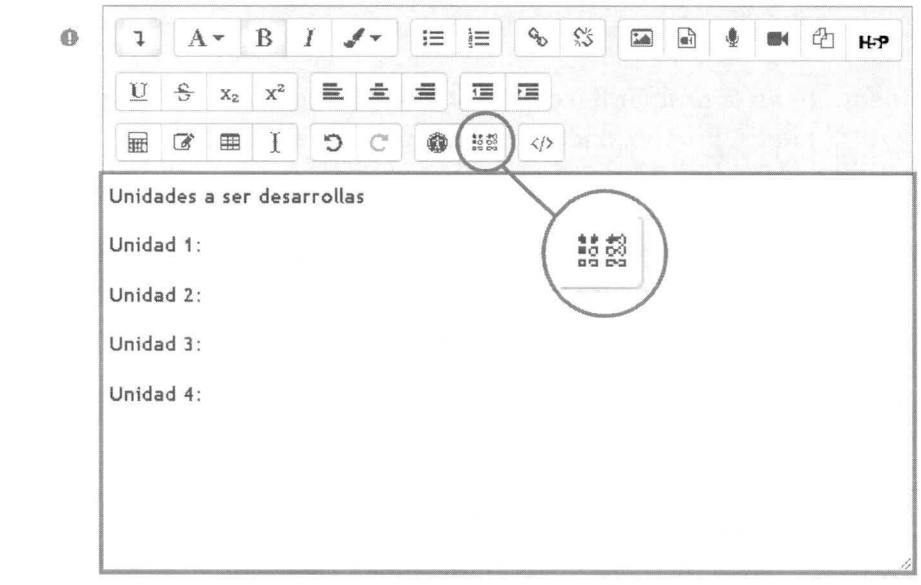

*A diferencia del Comprobador de Accesibilidad, esta herramienta no detecta errores. Lo que hace el Ayudante del Lector de Pantalla es mostrar un informe que puede ayudar a comprender cómo los lectores de pantalla interpretarán algunos detalles de nuestro contenido.*

*En concreto, proporciona dos tipos de información simultáneamente:*

- *Las etiquetas HTML del lugar en el que se encuentra el cursor en ese momento (llamado "estilos" por Moodle).*
- **•** *Un listado con todos los enlaces e imágenes que hay en el editor de texto (todo el contenido de la caja).*

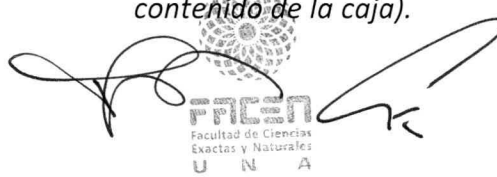

*Resolución N. ° 174-00-2024, Página 17 de 20*

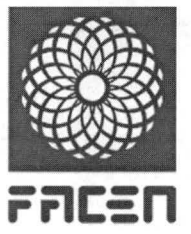

Universidad Nacional de Asunción FACANCE Facultad de Ciencias Exactas y Naturales

*Paro utilizar correctamente el "Ayudante del Lector de Pantalla", sigue estos dos pasos:*

- *1. Selecciona el punto del contenido del cual quieres conocer el estilo HTML.*
- *2. Selecciona el botón "Ayudante de Lector de Pantalla" del editor Atto.*

*El resultado de esta acción será una pantalla emergente en la que dispondremos de la etiqueta HTML de nuestra selección (llamada "estilo" por Moodle), así como enlaces a todos los encabezados e imágenes de nuestro contenido:*

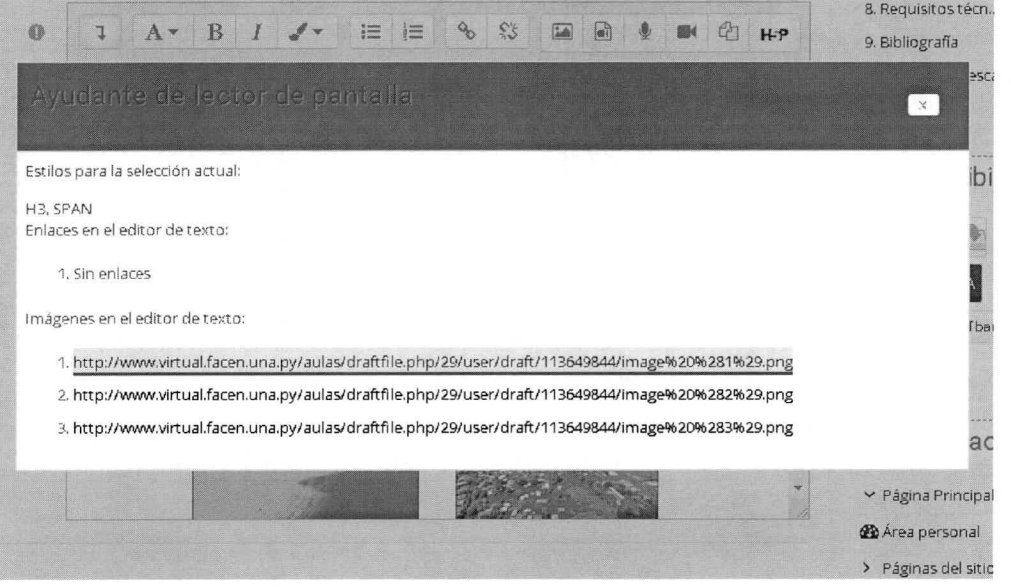

*Esta herramienta te no te enseñará a crear contenido específicamente diseñado para lectores de pantalla, pero sí puede proporcionarte pistas sobre la estructura del contenido y facilitar la navegación para aquellos con impedimentos visuales.*

*Se insta a aprovechar al máximo estas herramientas para garantizar una experiencia educativa inclusiva para todos los estudiantes. Sin embargo, para que la totalidad del contenido sea completamente accesible, es preciso que cada recurso en las aulas haya sido desarrollado de acuerdo con los criterios de accesibilidad.*

#### *5.3 Clases accesibles e inclusivas*

*En el desarrollo de sesiones, ya sean virtuales o presenciales, los docentes juegan un papel crucial para garantizar un entorno educativo inclusivo. Se sugiere adoptar las siguientes prácticas:*

- *Utiliza tecnologías de apoyo, como micrófonos de calidad, iluminación adecuada y un fondo neutro, parafacilitar la comunicación efectiva.*
- *En la medida de lo posible, complementa la comunicación verbal con texto escrito, brindando múltiples canales para la comprensión de la información.*
- *Al presentar diapositivas, gráficos o videos, proporciona descripciones verbales detalladas para garantizar que todos los estudiantes, independientemente de sus capacidades, puedan acceder al contenido.*
- *Adapta el formato de participación, permitiendo opciones alternativas para aquellos estudiantésicon necesidades específicas, fomentando así la inclusión de todos.*

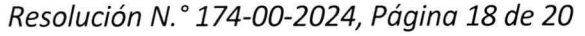

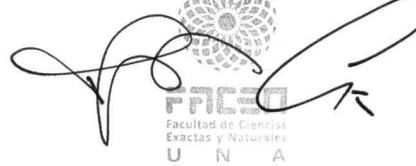

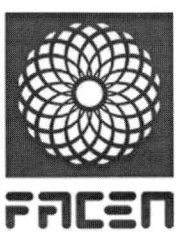

• *Verifica constantemente la comprensión mediante preguntas y reflexiones guiadas, para asegurar que todos los estudiantes estén siguiendo el material de manera efectiva.*

*Para las clases sincrónicas, los docentes pueden optar por utilizar el programa de videoconferencia de su preferencia, siempre que sea posible grabar la sesión y disponibilizarlas para sus estudiantes en el aula virtual. Algunas opciones incluyen plataformas como Google Meet y Microsoft Teams, que incorporan herramientas de inclusividad.*

*En concreto, los docentes pueden seguir estas recomendaciones para utilizar Google Meet y Microsoft Teams de manera accesible:*

- *• En Google Meet, pueden habilitar subtítulos en tiempo real desde la configuración de la reunión. Además, la función de reducción de ruido está disponible para eliminar interferencias sonoras. También es posible obtener transcripciones de las clases sincrónicas.*
- *En Microsoft Teams, los docentes pueden activar subtítulos en tiempo real desde la configuración de la reunión y utilizar la función de enfoque para ayudar a personas con discapacidades visuales a centrarse en la pantalla. Asimismo, Microsoft Teams permite obtener transcripciones de las clases sincrónicas.*

*Ambas herramientas han sido diseñadas para ser compatibles con lectores de pantalla. Las grabaciones de las sesiones sincrónicas deben cumplir con los criterios para elaborar videos accesibles.*

*El uso efectivo de estas herramientas en tus clases contribuirá significativamente a la participación activa y equitativa de todos los estudiantes, fortaleciendo así el compromiso y el aprendizaje inclusivo en el aula.*

# *5.4 Seguimiento al progreso de estudiantes*

*Es importante que los docentes de FACEN Virtual realicen un seguimiento cercano al progreso académico de todos los estudiantes, con el objetivo de identificar oportunamente posibles dificultades en el aprendizaje derivadas de problemas de accesibilidad o de inclusión. Entre las estrategias recomendadas se encuentran las siguientes:*

- *Realizar revisiones periódicas de los informes de finalización de actividades de los estudiantes para detectar variaciones en el cumplimiento de las tareas y brindar el apoyo necesario a tiempo.*
- *Fomentar la comunicación bidireccional a través deforos de consulta, chats o mensajería para conocer dudas e inquietudes.*

*El monitoreo constante del progreso de los estudiantes permitirá implementor acciones que mejoren su experiencia educativa en el entorno virtual, en línea con las políticas de educación inclusiva.*

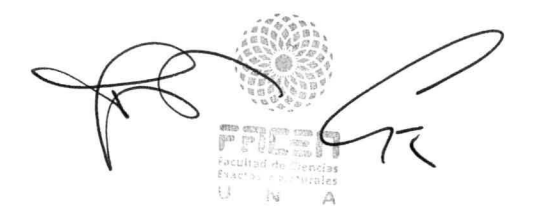

*Resolución N. ° 174-00-2024, Página 19 de 20*

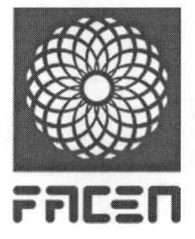

Universidad Nacional de Asunción **FACULTIC Facultad de Ciencias Exactas y Naturales** 

#### *6. Conclusión*

*A través de esta guía hemos recorrido los aspectos fundamentales para promover una educación virtual inclusiva en la FACEN. Desde los principios legales hasta las prácticas docentes, hemos explorado vías concretas para crear cursos accesibles yfomentar la participación equitativa.*

*La FACEN reafirma su compromiso con la educación inclusiva, destacando la importancia de crear entornos virtuales accesibles y adoptar prácticas docentes inclusivas. Esto asegura el pleno ejercicio del derecho a la educación superior para todos, sin excepción. Solo mediante el trabajo conjunto y la implementación de estas recomendaciones lograremos progresar de manera efectiva hacia la formación de profesionales competentes en un entorno caracterizado por la diversidad, el respeto y la equidad de oportunidades.*

#### *7. Referencias*

*UNESCO. (2009). Comunicado de la Conferencia Mundial sobre la Educación Superior. París. UNESCO. (2009). Directrices sobre Políticas de Inclusión en la Educación. Recuperado de <https://unesdoc.unesco.org/images/0017/001778/177849s.pdf>, el 16 de noviembre de 2023.*

*Moodle. (2023). Bloque accesibilidad. Recuperado de [https://docs.moodle.org/all/es/Bloque\\_de\\_Accesibilidad](https://docs.moodle.org/all/es/Bloque_de_Accesibilidad), el 21 de noviembre de 2023. de*

*ATbar. [https://www.atbar.org/instructions/,](https://www.atbar.org/instructions/) el 17 de noviembre de 2023. (2023). Instrucciones. Recuperado de <https://www.atbar.org/instructions/>:*

*FACEN. (2019). Resolución "Por la cual se aprueba el Manual de inclusión para personas con discapacidad de la Facultad de Ciencias Exactas y Naturales de la Universidad Nacional de Asunción", Resolución N° 762-00-2019 (S.L.23/10/2019). Asunción, Paraguay: Universidad Nacional de Asunción.*

*FACEN. (2023). Resolución "Por la cual se aprueba la Política de Educación Inclusiva de la Facultad de Ciencias Exactas y Naturales de la Universidad Nacional de Asunción", Resolución N° 0343- 2023 (S.L. 16/06/2023). Asunción, Paraguay: Universidad Nacional de Asunción.*

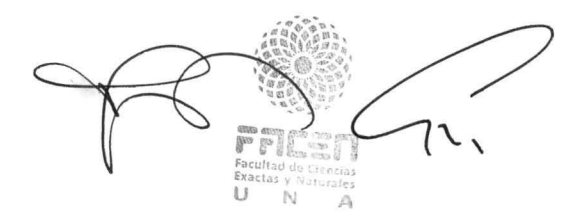

*Resolución N.° 174-00-2024, Página 20 de 20*